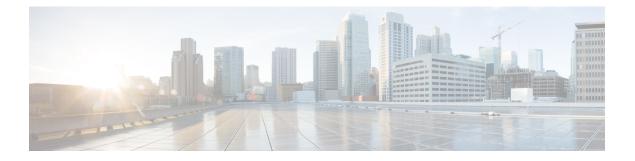

# **Process Memory Management Commands**

- clear context, on page 2
- dumpcore, on page 3
- exception disk-usage-limit, on page 6
- exception filepath, on page 7
- follow, on page 11
- process, on page 18
- process core, on page 20
- process mandatory, on page 22
- show context, on page 24
- show memory, on page 26
- show memory compare, on page 29
- show memory heap, on page 32
- show processes, on page 36

## clear context

To clear core dump context information, use the clear context command in the appropriate mode.

| Syntax Description | location       | l{node-id   <b>all</b> }      | (Optional) Clears core dump context information for a specified node.<br>The <i>node-id</i> argument is expressed in the <i>rack/slot</i> notation. Use the <b>all</b> keyword to indicate all nodes.       |
|--------------------|----------------|-------------------------------|----------------------------------------------------------------------------------------------------|
| Command Default    | No defau       | It behavior or values         |                                                                                                    |
| Command Modes      | - Administ     | tration EXEC                  |                                                                                                    |
|                    | XR EXE         | C mode                        |                                                                                                    |
| Command History    | Release        | Modification                  |                                                                                                    |
|                    | Release 7.0.12 | This command introduced.      | was                                                                                                    |
| Usage Guidelines   | the locati     | ion <i>node-id</i> keyword ar | d to clear core dump context information. If you do not specify a node with<br>and argument, this command clears core dump context information for all nodes<br>d to display core dump context information. |
| Task ID            | Task<br>ID     | Operations                    |                                                                                                    |
|                    | diag           | execute                       |                                                                                                    |

RP/0/RP0/CPU0:router# clear context

### dumpcore

To manually generate a core dump, use the **dumpcore** command in XR EXEC mode.

| dumpcore { | running | suspend | ed} | job-id | location | node-id |  |
|------------|---------|---------|-----|--------|----------|---------|--|
|------------|---------|---------|-----|--------|----------|---------|--|

This command was

introduced.

| Syntax Description | running            | Generates a core dump for a running process.                                                                                                  |
|--------------------|--------------------|----------------------------------------------------------------------------------------------------|
|                    | suspended          | Suspends a process, generates a core dump for the process, and resumes the process.                                                           |
|                    | job-id             | Process instance identifier.                                                                                                    |
|                    | location node-id   | Generates a core dump for a process running on the specified node. The <i>node-id</i> argument is expressed in the <i>rack/slot</i> notation. |
| Command Default    | No default behavio | or or values                                                                                                    |
| Command Modes      | XR EXEC mode       |                                                                                                    |
| Command History    | Release Mo         | dification                                                                                                    |

### **Usage Guidelines**

Release

7.0.12

When a process crashes on the Cisco IOS XR software, a core dump file of the event is written to a designated destination without bringing down the router. Upon receiving notification that a process has terminated abnormally, the Cisco IOS XR software then respawns the crashed process. Core dump files are used by Cisco Technical Support Center engineers and development engineers to debug the Cisco IOS XR software.

Core dumps can be generated manually for a process, even when a process has not crashed. Two modes exist to generate a core dump manually:

- **running** —Generates a core dump for a running process. This mode can be used to generate a core dump on a critical process (a process whose suspension could have a negative impact on the performance of the router) because the core dump file is generated independently, that is, the process continues to run as the core dump file is being generated.
- **suspended** —Suspends a process, generates a core dump for the process, and resumes the process. Whenever the process is suspended, this mode ensures data consistency in the core dump file.

Core dump files contain the following information about a crashed process:

- Register information
- · Thread status information
- · Process status information
- Selected memory segments

The following scenarios are applicable for creating full or sparse core dumps:

Task ID

- Without the **exception sparse** configuration or exception sparse OFF, and default core size (4095 MB), a full core is created till the core size. Beyond this, only stack trace is collected.
- With non-default core size and without the **exception sparse** configuration, or exception sparse OFF, a full core is created until the core size limit is reached. Beyond the core size limit, only the stack trace is collected.
- With the exception sparse ON and default core size (4095 MB), a full core is created until the sparse size limit is reached, and a sparse core is created thereafter till the core size. Beyond this, only stack trace is collected.
- With non-default core size and with the exception sparse ON, a full core is created until the sparse size limit is reached. Beyond the sparse size limit, only the stack trace is collected.

### 

**Note** By default, full core dumps are created irrespective of the **exception sparse** configuration. If there is not enough free shared memory available, then the core dump process fails.

Task<br/>IDOperationsdiagread,<br/>write

The following example shows how to generate a core dump in suspended mode for the process instance 52:

#### RP/0/RP0/CPU0:router# dumpcore suspended 52

| RP/0/RP0/CPU0:Sep 22 01:40:26.982 : sysmgr[71]: process in stop/continue state<br>RP/0/RP0/CPU0Sep 22 01:40:26.989 : dumper[54]: %DUMPER-4-CORE INFO : Core for p |     |
|----------------------------------------------------------------------------------------------------|-----|
| (pkg/bin/devc-conaux) requested by pkg/bin/dumper gen@node0 RP0 CPU0                                                                                              |     |
| RP/0/RP0/CPU0Sep 22 01:40:26.993 : dumper[54]: %DUMPER-6-SPARSE CORE DUMP :                                                                                       |     |
| Sparse core dump as configured dump sparse for all                                                                                                    |     |
| RP/0/RP0/CPU0Sep 22 01:40:26.995 : dumper[54]: %DUMPER-7-DLL INFO HEAD : DLL pa                                                                                   | ath |
| Text addr. Text size Data addr. Data size Version                                                                                                    |     |
| RP/0/RP0/CPU0Sep 22 01:40:26.996 : dumper[54]: %DUMPER-7-DLL INFO :                                                                                               |     |
| /pkg/lib/libplatform.dll 0xfc0d5000 0x0000a914 0xfc0e0000 0x00002000                                                                                              | 0   |
| RP/0/RP0/CPU0Sep 22 01:40:26.996 : dumper[54]: %DUMPER-7-DLL INFO :                                                                                               |     |
| /pkg/lib/libsysmgr.dll 0xfc0e2000 0x0000ab48 0xfc0c295c 0x00000368                                                                                                | 0   |
| RP/0/RP0/CPU0Sep 22 01:40:26.997 : dumper[54]: %DUMPER-7-DLL INFO :                                                                                               | -   |
| /pkg/lib/libinfra.dll 0xfc0ed000 0x00032de0 0xfc120000 0x00000c90 (                                                                                               | )   |
| RP/0/RP0/CPU0Sep 22 01:40:26.997 : dumper[54]: %DUMPER-7-DLL INFO :                                                                                               |     |
| /pkg/lib/libios.dll 0xfc121000 0x0002c4bc 0xfc14e000 0x00002000 0                                                                                                 |     |
| RP/0/RP0/CPU0Sep 22 01:40:26.997 : dumper[54]: %DUMPER-7-DLL_INFO :                                                                                               |     |
| /pkg/lib/libc.dll 0xfc150000 0x00077ae0 0xfc1c8000 0x00002000 0                                                                                                   |     |
| RP/0/RP0/CPU0Sep 22 01:40:26.998 : dumper[54]: %DUMPER-7-DLL INFO :                                                                                               |     |
| /pkg/lib/libsyslog.dll 0xfc1d2000 0x0000530c 0xfc120c90 0x00000308                                                                                                | 0   |
| RP/0/RP0/CPU0Sep 22 01:40:26.998 : dumper[54]: %DUMPER-7-DLL INFO :                                                                                               |     |
| /pkg/lib/libbackplane.dll 0xfc1d8000 0x0000134c 0xfc0c2e4c 0x000000a8                                                                                             | 0   |
| RP/0/RP0/CPU0Sep 22 01:40:26.999 : dumper[54]: %DUMPER-7-DLL INFO :                                                                                               |     |
| /pkg/lib/libnodeid.dll 0xfcle5000 0x00009114 0xfcle41a8 0x00000208                                                                                                | 0   |
| RP/0/RP0/CPU0Sep 22 01:40:26.999 : dumper[54]: %DUMPER-7-DLL INFO :                                                                                               |     |
| /pkg/lib/libttyserver.dll 0xfc1f1000 0x0003dfcc 0xfc22f000 0x00002000                                                                                             | 0   |
| RP/0/RP0/CPU0Sep 22 01:40:27.000 : dumper[54]: %DUMPER-7-DLL INFO :                                                                                               |     |
| —                                                                                                    |     |

**Process Memory Management Commands** 

/pkg/lib/libttytrace.dll 0xfc236000 0x00004024 0xfc1e44b8 0x000001c8 0 RP/0/RP0/CPU0Sep 22 01:40:27.000 : dumper[54]: %DUMPER-7-DLL INFO : /pkg/lib/libdebug.dll 0xfc23b000 0x0000ef64 0xfc1e4680 0x0000550 0 RP/0/RP0/CPU0Sep 22 01:40:27.001 : dumper[54]: %DUMPER-7-DLL INFO : 0 /pkg/lib/lib procfs util.dll 0xfc24a000 0x00004e2c 0xfc1e4bd0 0x000002a8 RP/0/RP0/CPU0Sep 22 01:40:27.001 : dumper[54]: %DUMPER-7-DLL INFO : /pkg/lib/libsysdb.dll 0xfc24f000 0x000452e0 0xfc295000 0x00000758 0 RP/0/RP0/CPU0Sep 22 01:40:27.001 : dumper[54]: %DUMPER-7-DLL INFO : /pkg/lib/libsysdbutils.dll 0xfc296000 0x0000ae08 0xfc295758 0x000003ec 0 RP/0/RP0/CPU0Sep 22 01:40:27.002 : dumper[54]: %DUMPER-7-DLL\_INFO : 0 /pkg/lib/lib\_tty\_svr\_error.dll 0xfc2a1000 0x0000172c 0xfc1e4e78 0x0000088 RP/0/RP0/CPU0Sep 22 01:40:27.002 : dumper[54]: %DUMPER-7-DLL INFO : /pkg/lib/lib tty error.dll 0xfc2a3000 0x00001610 0xfc1e4f00 0x00000088 0 RP/0/RP0/CPU0Sep 22 01:40:27.003 : dumper[54]: %DUMPER-7-DLL INFO : /pkg/lib/libwd evm.dll 0xfc2a5000 0x0000481c 0xfc295b44 0x00000188 0 RP/0/RP0/CPU0Sep 22 01:40:27.003 : dumper[54]: %DUMPER-7-DLL INFO : /pkg/lib/libttydb.dll 0xfc2aa000 0x000051dc 0xfc295ccc 0x00000188 0 RP/0/RP0/CPU0Sep 22 01:40:27.004 : dumper[54]: %DUMPER-7-DLL INFO : /pkg/lib/libttydb error.dll 0xfc23a024 0x00000f0c 0xfc295e54 0x00000088 0 RP/0/RP0/CPU0Sep 22 01:40:27.004 : dumper[54]: %DUMPER-7-DLL INFO : /pkg/lib/librs232.dll 0xfc2b0000 0x00009c28 0xfc2ba000 0x00000470 0 RP/0/RP0/CPU0Sep 22 01:40:27.005 : dumper[54]: %DUMPER-7-DLL INFO : /pkg/lib/lib rs232 error.dll 0xfc2bb000 0x00000f8c 0xfc295edc 0x00000088 0 RP/0/RP0/CPU0Sep 22 01:40:27.005 : dumper[54]: %DUMPER-7-DLL INFO : /pkg/lib/libst16550.dll 0xfc2bc000 0x00008ed4 0xfc2ba470 0x00000430 0 RP/0/RP0/CPU0Sep 22 01:40:27.006 : dumper[54]: %DUMPER-7-DLL INFO : /pkg/lib/libconaux.dll 0xfc2c5000 0x00001dc0 0xfc2ba8a0 0x000001a8 0 RP/0/RP0/CPU0Sep 22 01:40:27.006 : dumper[54]: %DUMPER-7-DLL INFO : /pkg/lib/lib\_conaux\_error.dll 0xfc1ee114 0x00000e78 0xfc295f64 0x0000088 0 RP/0/RP0/CPU0Sep 22 01:40:27.007 : dumper[54]: %DUMPER-7-DLL\_INF0 : /pkg/lib/libttyutil.dll 0xfc2c7000 0x00003078 0xfc2baa48 0x00000168 0 RP/0/RP0/CPU0Sep 22 01:40:27.007 : dumper[54]: %DUMPER-7-DLL INFO : /pkg/lib/libbag.dll 0xfc431000 0x0000ee98 0xfc40cc94 0x00000368 0 RP/0/RP0/CPU0Sep 22 01:40:27.008 : dumper[54]: %DUMPER-7-DLL INFO : /pkg/lib/libchkpt.dll 0xfc474000 0x0002ecf8 0xfc4a3000 0x0000950 0 RP/0/RP0/CPU0Sep 22 01:40:27.008 : dumper[54]: %DUMPER-7-DLL INFO : /pkg/lib/libsysdbbackend.dll 0xfc8ed000 0x0000997c 0xfc8d3aa8 0x000028c 0 RP/0/RP0/CPU0Sep 22 01:40:27.008 : dumper[54]: %DUMPER-7-DLL INFO : /pkg/lib/libttymgmtconnection.dll 0xfce85000 0x00004208 0xfce8a000 0x00000468  $\cap$ RP/0/RP0/CPU0Sep 22 01:40:27.009 : dumper[54]: %DUMPER-7-DLL\_INFO : /pkg/lib/libttymgmt.dll 0xfcea4000 0x0000e944 0xfce8abf0 0x000003c8 0 RP/0/RP0/CPU0Sep 22 01:40:27.009 : dumper[54]: %DUMPER-7-DLL INFO : 0 /pkg/lib/libttynmspc.dll 0xfcec7000 0x00004a70 0xfcec6644 0x000002c8 RP/0/RP0/CPU0Sep 22 01:40:28.396 : dumper[54]: %DUMPER-5-CORE FILE NAME :

Core for process pkg/bin/devc-conaux at harddisk:/coredump/devc-conaux.by. dumper gen.sparse.20040922-014027.node0 RP0 CPU0.ppc.Z

RP/0/RP0/CPU0Sep 22 01:40:32.309 : dumper[54]: %DUMPER-5-DUMP SUCCESS : Core dump success

# exception disk-usage-limit

To set the core dump folder /misc/disk1/coredumps storage limit, use the **exception disk-usage-limit** command in the appropriate configuration mode.

exception disk-usage-limit <usage limit percent>

| Syntax Description | disk-usage        | -limit <i><usage limit="" percent=""></usage></i> Set the core dump fo | lder storage limit between 20 to 50 percent. |
|--------------------|-------------------|------------------------------------------------------------------------|----------------------------------------------|
| Command Default    | None              |                                                                        |                                              |
| Command Modes      | Global conf       | iguration                                                              |                                              |
|                    | XR Config         |                                                                        |                                              |
| Command History    | Release           | Modification                                                           | -                                            |
|                    | Release 25.2.1    | The keyword <b>disk-usage-limit</b> was introduced.                    | -                                            |
|                    | Release<br>7.0.12 | This command was introduced.                                           | -                                            |
|                    |                   | andian diala anna limite annan dea madife ann                          | -                                            |

Use the exception disk-usage-limit command to modify core dump folder storage limit.

Task ID

| Task<br>ID | Operations |
|------------|------------|
| diag       | read,      |
|            | write      |

This example displays the core dump folder storage limit set to 29 percent of the total hard disk space.

Router# configuration
Router(config)# exception disk-usage-limit 29
Router(config)# commit

# exception filepath

To modify core dump settings, use the **exception filepath** command in the appropriate configuration mode. To remove the configuration, use the **no** form of this command.

**exception** [choice preference] [compress {on | off}] filename filename lower-limit-higher-limit filepath filepath-name no exception [choice preference] [compress {on | off}] filename filename lower-limit-higher-limit filepath filepath-name

| Syntax Description | choice preference                                                                                                    | (Optional) Configures the order of preference for the destination of core dump files.<br>Up to the three destinations can be defined. Valid values are 1 to 3.                                                                                                    |  |  |  |  |
|--------------------|----------------------------------------------------------------------------------------------------|----------------------------------------------------------------------------------------------------|--|--|--|--|
|                    | compress {on   off}                                                                                                    | (Optional) Specifies whether or not the core dump file should be sent compressed.<br>By default, core dump files are sent compressed. If you specify the <b>compress</b><br>keyword, you must specify one of the following required keywords:                                                                                                    |  |  |  |  |
|                    |                                                                                                    | • on —Compresses the core dump file before sending it.                                                                                                    |  |  |  |  |
|                    |                                                                                                    | • off —Does not compress the core dump file before sending it.                                                                                                    |  |  |  |  |
|                    | <b>filename</b> filename<br>lower-limit-higher-limit                                                                                                    | (Optional) Specifies the filename to be appended to core dump files and the lower<br>and higher limit range of core dump files to be sent to a specified destination before<br>being recycled by the circular buffer.                                                                                                    |  |  |  |  |
|                    |                                                                                                    | <ul> <li>filename <i>filename lower-limit-higher-limit</i> See exception filepath, on page 7 for a description of the default core dump file naming convention.</li> <li>Vali filename <i>filename lower-limit-higher-limit</i> d values for the <i>lower-limit</i> argument are 0 to 4. Valid values for the <i>higher-limit</i> argument are 5 to 64. A hyphen ( - ) must immediately follow the <i>lower-limit</i> argument.</li> </ul>                                                     |  |  |  |  |
|                    |                                                                                                    |                                                                                                    |  |  |  |  |
|                    |                                                                                                    | <b>Note</b><br>To uniquely identify each core dump file, a value is appended to each core dump<br>file, beginning with the lower limit value configured for the <i>lower-limit</i> argument<br>and continuing until the higher limit value configured for the <i>higher-limit</i> argument<br>has been reached. After the higher limit value has been reached, the Cisco IOS XR<br>software begins to recycle the values appended to core dump files, beginning with<br>the lower limit value. |  |  |  |  |
|                    | filepath-name                                                                                                    | Local file system or network protocol, followed by the directory path. All local file systems are supported. The following network protocols are supported: TFTP and FTP.                                                                                                    |  |  |  |  |
| Command Default    | If you do not specify the order of preference for the destination of core dump files using the <b>choice</b> <i>preference</i> keyword and argument, the default preference is the primary location or 1. |                                                                                                    |  |  |  |  |
|                    | Core dump files are sen                                                                                                    | Core dump files are sent compressed.                                                                                                    |  |  |  |  |
| Command Modes      | - Global configuration                                                                                                    |                                                                                                    |  |  |  |  |
|                    | XR Config                                                                                                    |                                                                                                    |  |  |  |  |
|                    |                                                                                                    |                                                                                                    |  |  |  |  |

| <b>Command History</b> | Re                                                                                                    | lease              | Modification                                                                 |                                                                                                    |  |  |  |
|------------------------|----------------------------------------------------------------------------------------------------|--------------------|------------------------------------------------------------------------------|----------------------------------------------------------------------------------------------------|--|--|--|
|                        |                                                                                                    | elease<br>).12     | This command was introduced.                                                 |                                                                                                    |  |  |  |
| Usage Guidelines       |                                                                                                    |                    | <b>Seption filepath</b> command to modifies, file compression, and the files | fy core dump settings, such as the destination file path to store name appended to core dumps.                                                                                                    |  |  |  |
|                        | Up                                                                                                    | to three           | user-defined locations may be con                                            | figured as the preferred destinations for core dump files:                                                                                                    |  |  |  |
|                        |                                                                                                    | of 1 (             |                                                                              | on for core dump files. Enter the <b>choice</b> keyword and a value <i>nce</i> argument to specify a destination as the primary location                                                                                                    |  |  |  |
|                        |                                                                                                    | locatio<br>Enter t | n is unavailable (for example, if the                                        | <ul> <li>ack choice for the destination for core dump files, if the primary hard disk is set as the primary location and the hard disk fails).</li> <li>2 (that is, choice 2) for the <i>preference</i> argument to specify a core dump files.</li> </ul> |  |  |  |
|                        |                                                                                                    | second             | lary locations fail. Enter the choice                                        | noice as the destination for core dump files, if the primary and<br>e keyword and a value of 3 (that is, <b>choice 3</b> ) for the<br>ion as the tertiary location for core dump files.                                                                   |  |  |  |
|                        |                                                                                                    |                    |                                                                              | file, you can specify an absolute file path on a local file system protocols are supported: TFTP and FTP.                                                                                                    |  |  |  |
|                        |                                                                                                    |                    |                                                                              |                                                                                                    |  |  |  |
|                        | Note                                                                                                    | We rec             | commend that you specify a location                                          | n on the hard disk as the primary location.                                                                                                    |  |  |  |
|                        | In addition to the three preferred destinations that can be configured, Cisco IOS XR software provides three default fallback destinations for core dump files in the event that user-defined locations are unavailable. |                    |                                                                              |                                                                                                    |  |  |  |
|                        | The default fallback destinations are:                                                                                                    |                    |                                                                              |                                                                                                    |  |  |  |
|                        |                                                                                                    | • harddisk:/dumper |                                                                              |                                                                                                    |  |  |  |
|                        |                                                                                                    | • disk1:/dumper    |                                                                              |                                                                                                    |  |  |  |
|                        |                                                                                                    | • disk0:/dumper    |                                                                              |                                                                                                    |  |  |  |
|                        |                                                                                                    |                    |                                                                              |                                                                                                    |  |  |  |
|                        | Note                                                                                                    | If a def           | fault destination is a boot device, the                                      | e core dump file is not sent to that destination.                                                                                                    |  |  |  |
|                        |                                                                                                    |                    |                                                                              | preferred destination for core dump files as a preventive<br>able. Configuring at least one preferred destination also ensures                                                                                                    |  |  |  |

we recommend that you configure at least one preferred destination for core dump files as a preventive measure if the default fallback paths are unavailable. Configuring at least one preferred destination also ensures that core dump files are archived because the default fallback destinations store only the first and last core dump files for a crashed process.

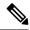

**Note** Cisco IOS XR software does not save a core file on a local storage device if the size of the core dump file creates a low-memory condition.

By default, Cisco IOS XR software assigns filenames to core dump files according to the following format:

process [.by. requester |.abort][.sparse]. date-time . node . processor-type [.Z]

For example:

packet.by.dumper gen.20040921-024800.node0 RP0 CPU0.ppc.Z

Table 1: Default Core Dump File Naming Convention Description

| Field                          | Description                                                                                                    |
|--------------------------------|----------------------------------------------------------------------------------------------------|
| process                        | Name of the process that generated the core dump.                                                                                                    |
| .by. <i>requester</i>   .abort | If the core dump was generated because of a request by a process (requester), the core filename contains the string ".by. <i>requester</i> " where the <i>requester</i> variable is the name or process ID (PID) of the process that requested the core dump. If the core dump was due to a self-generated abort call request, the core filename contains the string ".abort" instead of the name of the requester. |
| .sparse                        | If a sparse core dump was generated instead of a full core dump, "sparse" appears in the core dump filename.                                                                                                    |
| .date-time                     | Date and time the dumper process was called by the process manager to generate the core dump. The <i>.date-time</i> time-stamp variable is expressed in the <i>yyyy.mm.dd-hh.mm.ss</i> format. Including the time stamp in the filename uniquely identifies the core dump filename.                                                                                                    |
| . node                         | Node ID, expressed in the <i>rack/module</i> notation, where the process that generated the core dump was running.                                                                                                    |
| .processor-type                | Type of processor (mips or ppc).                                                                                                    |
| .Z                             | If the core dump was sent compressed, the filename contains the .Z suffix.                                                                                                    |

You can modify the default naming convention by specifying a filename to be appended to core dump files with the optional **filename** *filename* keyword and argument and by specifying a lower and higher limit ranges of values to be appended to core dump filenames with the *lower-limit* and *higher-limit* arguments, respectively. The filename that you specify for the *filename* argument is appended to the core dump file and the lower and higher limit ranges of core dump files to be sent to a specified destination before the filenames are recycled. Valid values for the *lower-limit* argument are 0 to 4. Valid values for the *lower-limit* argument are 5 to 64. A hyphen ( - ) must immediately follow the *lower-limit* argument. In addition, to uniquely identify each core dump file, a value is appended to each core dump file, beginning with the lower-limit value specified with the *lower-limit* argument and continuing until the higher-limit value specified with the *higher-limit* argument has been reached. When the configured higher-limit value has been reached, Cisco IOS XR software begins to recycle the values appended to core dump files, beginning with the lower-limit value.

| Task ID | Task<br>ID | Operations     |  |
|---------|------------|----------------|--|
|         | diag       | read,<br>write |  |

The following example shows how to configure the core dump setting for the primary user-defined preferred location. In this example, core files are configured to be sent uncompressed; the filename of core dump files is set to "core" (that is, all core filenames will be named core); the range value is set from 0 to 5 (that is, the values 0 to 5 are appended to the filename for the first five generated core dump files, respectively, before being recycled); and the destination is set to a directory on the hard disk.

RP/0/RP0/CPU0:router(config) # exception choice 1 compress off
filename core 0-5 filepath /harddisk:/corefile

## follow

To unobtrusively debug a live process or a live thread in a process, use the **follow** command in XR EXEC mode.

follow {job job-id | process pid | location node-id} [all] [blocked] [debug level] [delay seconds] [dump address size] [iteration count] [priority level] [stackonly] [thread tid] [verbose]

| Syntax Description | job job-id             | Follows a process by job ID.                                                                                                    |  |  |  |
|--------------------|------------------------|----------------------------------------------------------------------------------------------------|--|--|--|
|                    | process pid            | Follows the process with the process ID (PID) specified for the <i>pid</i> argument.                                                                                                    |  |  |  |
|                    | location node-id       | Follows the target process on the designated node. The <i>node-id</i> argument is expressed in the <i>rack/slot</i> notation.                                                                                                    |  |  |  |
|                    | all                    | (Optional) Follows all threads.                                                                                                    |  |  |  |
|                    | blocked                | <ul> <li>(Optional) Follows the chain of thread IDs (TIDs) or PIDs that are blocking the target process.</li> <li>(Optional) Sets the debug level for the following operation. Valid values for the level argument are 0 to 10.</li> <li>(Optional) Sets the delay interval between each iteration. Valid values for the <i>seconds</i> argument are 0 to 255 seconds.</li> </ul> |  |  |  |
|                    | debug level            |                                                                                                    |  |  |  |
|                    | delay seconds          |                                                                                                    |  |  |  |
|                    | dump address size      | (Optional) Dumps the memory segment starting with the specified memory address and size specified for the <i>address</i> and <i>size</i> arguments.                                                                                                    |  |  |  |
|                    | iteration count        | (Optional) Specifies the number of times to display information. Valid values for the <i>count</i> argument are 0 to 255 iterations.                                                                                                    |  |  |  |
|                    | priority level         | (Optional) Sets the priority level for the following operation. Valid values for the <i>level</i> argument are 1 to 63.                                                                                                    |  |  |  |
|                    | stackonly              | (Optional) Displays only stack trace information.                                                                                                    |  |  |  |
|                    | thread tid             | (Optional) Follows the TID of a process or job ID specified for the <i>tid</i> argument.                                                                                                    |  |  |  |
|                    | verbose                | (Optional) Displays register and status information pertaining to the target process.                                                                                                    |  |  |  |
| Command Default    | iterations from the lo | command without any optional keywords or arguments performs the operation for five cal node with a delay of 5 seconds between each iteration. The output includes information s. This command uses the default scheduling priority from where the command is being                                                                                                    |  |  |  |

run.

**Command Modes** XR EXEC mode

follow

| Command History  | Release                                                                                                    | Modification                                                                                                    |                                                                           |  |  |  |  |
|------------------|----------------------------------------------------------------------------------------------------|----------------------------------------------------------------------------------------------------|---------------------------------------------------------------------------|--|--|--|--|
|                  | Release 7.0.12                                                                                                    | This command was introduced.                                                                                                    |                                                                           |  |  |  |  |
| Usage Guidelines | Use this command to unintrusively debug a live process or a live thread in a process. This command is particularly useful for debugging deadlock and livelock conditions, for examining the contents of a memory location or a variable in a process to determine the cause of a corruption issue, or in investigating issues where a thread is stuck spinning in a loop. A livelock condition is one that occurs when two or more processes continually change their state in response to changes in the other processes. |                                                                                                    |                                                                           |  |  |  |  |
|                  | The followi                                                                                                    | The following actions can be specified with this command:                                                                                  |                                                                           |  |  |  |  |
|                  |                                                                                                    | • Follow all live threads of a given process or a given thread of a process and print stack trace in a format similar to core dump output. |                                                                           |  |  |  |  |
|                  | • Follow                                                                                                    | • Follow a process in a loop for a given number of iterations.                                                                             |                                                                           |  |  |  |  |
|                  | • Set a d                                                                                                    | • Set a delay between two iterations while invoking the command.                                                                           |                                                                           |  |  |  |  |
|                  | • Set the priority at which this process should run while this command is being run.                                                                                                    |                                                                                                    |                                                                           |  |  |  |  |
|                  | • Dump                                                                                                    | • Dump memory from a given virtual memory location for a given size.                                                                       |                                                                           |  |  |  |  |
|                  | • Display register values and status information of the target process.                                                                                                    |                                                                                                    |                                                                           |  |  |  |  |
|                  |                                                                                                    | shot of the execution path of a thread a high number of iterations with                                                                    | ad asynchronously to investigate performance-related issues a zero delay. |  |  |  |  |
| Task ID          | Task ID                                                                                                    | Operations                                                                                                    |                                                                           |  |  |  |  |

basic-services read

The following example shows how to use the **follow** command to debug the process associated with job ID 257 for one iteration:

RP/0/RP0/CPU0:router# follow job 257 iteration 1
Attaching to process pid = 28703 (pkg/bin/packet)
No tid specified, following all threads
DLL Loaded by this process
\_\_\_\_\_\_\_\_\_
DLL path Text addr. Text size Data addr. Data size Version

| DLL path                 | Text addr.   | Text size    | Data addr.  | Data size    | Version |
|--------------------------|--------------|--------------|-------------|--------------|---------|
| /pkg/lib/libovl.dll      | 0xfc0c9000   | 0x0000c398   | 0xfc0c31f0  | 0x0000076c   | 0       |
| /pkg/lib/libplatform.dll | 0xfc0d6000   | 0x0000aa88   | 0xfc0e1000  | 0x00002000   | 0       |
| /pkg/lib/libsysmgr.dll   | 0xfc0e3000   | 0x0000aeac   | 0xfc0c395c  | 0x0000388    | 0       |
| /pkg/lib/libinfra.dll    | 0xfc0ee000   | 0x000332ec   | 0xfc122000  | 0x00000c70   | 0       |
| /pkg/lib/libios.dll      | 0xfc123000   | 0x0002c4bc   | 0xfc150000  | 0x00002000   | 0       |
| /pkg/lib/libc.dll        | 0xfc152000   | 0x00077ae0   | 0xfc1ca000  | 0x00002000   | 0       |
| /pkg/lib/libsyslog.dll   | 0xfc1d4000   | 0x0000530c   | 0xfc122c70  | 0x00000308   | 0       |
| /pkg/lib/libbackplane.dl | l 0xfclda000 | 0 0x00001340 | c 0xfc0c3e6 | c 0x000000a8 | 0       |
| /pkg/lib/libnodeid.dll   | 0xfcle7000   | 0x000091fc   | 0xfcle61a8  | 0x00000208   | 0       |
| /pkg/lib/libdebug.dll    | 0xfc23e000   | 0x0000ef64   | 0xfcle6680  | 0x00000550   | 0       |
| /pkg/lib/lib_procfs_util | .dll 0xfc24d | 4000 0x00004 | 4e2c 0xfcle | 6bd0 0x00000 | 2a8 (   |
| /pkg/lib/libsysdb.dll    | 0xfc252000   | 0x00046224   | 0xfc299000  | 0x0000079c   | 0       |
|                          |              |              |             |              |         |

```
/pkg/lib/libsysdbutils.dll 0xfc29a000 0x0000ae04 0xfc29979c 0x000003ec
                                                                             0
/pkg/lib/libwd evm.dll 0xfc2a9000 0x0000481c 0xfc299b88 0x00000188
                                                                           Ω
/pkg/lib/lib_mutex_monitor.dll 0xfc35e000 0x00002414 0xfc340850 0x00000128
                                                                                 0
/pkg/lib/libchkpt.dll 0xfc477000 0x0002ee04 0xfc474388 0x00000950
                                                                           0
                                                                                0
/pkg/lib/libpacket common.dll 0xfc617000 0x000130f0 0xfc6056a0 0x000007b0
Iteration 1 of 1
_____
Current process = "pkg/bin/packet", PID = 28703 TID = 1
trace back: #0 0xfc1106dc [MsgReceivev]
trace back: #1 0xfc0fc840 [msg receivev]
trace back: #2 0xfc0fc64c [msg receive]
trace back: #3 0xfc0ffa70 [event dispatch]
trace back: #4 0xfc0ffc2c [event block]
trace back: #5 0x48204410 [<N/A>]
ENDOFSTACKTRACE
Current process = "pkg/bin/packet", PID = 28703 TID = 2
trace back: #0 0xfc1106dc [MsgReceivev]
trace back: #1 0xfc0fc840 [msg receivev]
trace back: #2 0xfc0fc64c [msg receive]
trace back: #3 0xfc0ffa70 [event dispatch]
trace back: #4 0xfc0ffc2c [event block]
trace back: #5 0xfc48d848 [chk evm thread]
ENDOFSTACKTRACE
Current process = "pkg/bin/packet", PID = 28703 TID = 3
trace back: #0 0xfc17d54c [SignalWaitinfo]
trace back: #1 0xfc161c64 [sigwaitinfo]
trace back: #2 0xfc10302c [event signal thread]
ENDOFSTACKTRACE
Current process = "pkg/bin/packet", PID = 28703 TID = 4
trace back: #0 0xfc1106c4 [MsgReceivePulse]
trace back: #1 0xfc0fc604 [msg receive async]
trace back: #2 0xfc0ffa70 [event dispatch]
trace back: #3 0xfc0ffc5c [event block async]
trace back: #4 0xfc35e36c [receive events]
ENDOFSTACKTRACE
Current process = "pkg/bin/packet", PID = 28703 TID = 5
trace back: #0 0xfc17d564 [SignalWaitinfo r]
trace back: #1 0xfc161c28 [sigwait]
trace back: #2 0x48203928 [<N/A>]
ENDOFSTACKTRACE
```

The following example shows how to use the **follow** command to debug TID 5 of the process associated with job ID 257 for one iteration:

```
RP/0/RP0/CPU0:router# follow job 257 iteration 1 thread 5
```

Attaching to process pid = 28703 (pkg/bin/packet)

DLL Loaded by this process

```
0
/pkg/lib/libplatform.dll 0xfc0d6000 0x0000aa88 0xfc0e1000 0x00002000
                                                                         0
/pkg/lib/libsysmgr.dll 0xfc0e3000 0x0000aeac 0xfc0c395c 0x00000388
                                                                         0
/pkg/lib/libinfra.dll 0xfc0ee000 0x000332ec 0xfc122000 0x00000c70
                                                                         0
/pkg/lib/libios.dll 0xfc123000 0x0002c4bc 0xfc150000 0x00002000
/pkg/lib/libc.dll 0xfc152000 0x00077ae0 0xfc1ca000 0x00002000
                                                                         0
/pkg/lib/libc.dll
                       0xfc152000 0x00077ae0 0xfc1ca000 0x00002000
                                                                         0
/pkg/lib/libsyslog.dll 0xfc1d4000 0x0000530c 0xfc122c70 0x00000308
                                                                         0
/pkg/lib/libbackplane.dll 0xfc1da000 0x0000134c 0xfc0c3e6c 0x000000a8
                                                                         0
/pkg/lib/libnodeid.dll 0xfc1e7000 0x000091fc 0xfc1e61a8 0x00000208
                                                                         0
                                                                         0
/pkg/lib/libdebug.dll 0xfc23e000 0x0000ef64 0xfc1e6680 0x00000550
/pkg/lib/lib procfs util.dll 0xfc24d000 0x00004e2c 0xfc1e6bd0 0x000002a8
                                                                             0
/pkg/lib/libsysdb.dll 0xfc252000 0x00046224 0xfc299000 0x0000079c
                                                                         0
                                                                           0
/pkg/lib/libsysdbutils.dll 0xfc29a000 0x0000ae04 0xfc29979c 0x000003ec
/pkg/lib/libwd evm.dll 0xfc2a9000 0x0000481c 0xfc299b88 0x00000188
                                                                         0
/pkg/lib/lib mutex monitor.dll 0xfc35e000 0x00002414 0xfc340850 0x00000128
                                                                               0
/pkg/lib/libchkpt.dll 0xfc477000 0x0002ee04 0xfc474388 0x00000950
                                                                         0
/pkg/lib/libpacket common.dll 0xfc617000 0x000130f0 0xfc6056a0 0x000007b0
                                                                               0
```

```
Iteration 1 of 1
```

\_\_\_\_\_

```
Current process = "pkg/bin/packet", PID = 28703 TID = 5
trace_back: #0 0xfc17d564 [SignalWaitinfo_r]
trace_back: #1 0xfc161c28 [sigwait]
trace_back: #2 0x48203928 [<N/A>]
```

ENDOFSTACKTRACE

The following example shows how to use the **follow** command to debug the chain of threads blocking thread 2 associated with the process assigned PID 139406:

RP/0/RP0/CPU0:router# follow process 139406 blocked iteration 1 thread 2

Attaching to process pid = 139406 (pkg/bin/lpts fm)

DLL Loaded by this process

| DLL path                 | Text addr.   | Text size   | Data addr.  | Data size '  | Version |
|--------------------------|--------------|-------------|-------------|--------------|---------|
| /pkg/lib/libplatform.dll | 0xfc0d6000   | 0x0000aa88  | 0xfc0e1000  | 0x00002000   | 0       |
| /pkg/lib/libsysmgr.dll   | 0xfc0e3000   | 0x0000aeac  | 0xfc0c395c  | 0x0000388    | 0       |
| /pkg/lib/libinfra.dll    | 0xfc0ee000   | 0x000332ec  | 0xfc122000  | 0x00000c70   | 0       |
| /pkg/lib/libios.dll      | 0xfc123000   | 0x0002c4bc  | 0xfc150000  | 0x00002000   | 0       |
| /pkg/lib/libc.dll        | 0xfc152000   | 0x00077ae0  | 0xfclca000  | 0x00002000   | 0       |
| /pkg/lib/libltrace.dll   | 0xfclcc000   | 0x00007f5c  | 0xfc0c3ce4  | 0x0000188    | 0       |
| /pkg/lib/libsyslog.dll   | 0xfc1d4000   | 0x0000530c  | 0xfc122c70  | 0x0000308    | 0       |
| /pkg/lib/libbackplane.dl | l 0xfclda000 | 0 0x0000134 | c 0xfc0c3e6 | c 0x000000a8 | 0       |
| /pkg/lib/libnodeid.dll   | 0xfcle7000   | 0x000091fc  | 0xfcle61a8  | 0x00000208   | 0       |
| /pkg/lib/libdebug.dll    | 0xfc23e000   | 0x0000ef64  | 0xfcle6680  | 0x00000550   | 0       |
| /pkg/lib/lib_procfs_util | .dll 0xfc24d | 0000x0 000b | 4e2c 0xfcle | 6bd0 0x00000 | 2a8 C   |
| /pkg/lib/libsysdb.dll    |              | 0x00046224  |             |              | 0       |
| /pkg/lib/libsysdbutils.d | ll 0xfc29a0( | 00 0x0000ae | 04 0xfc2997 | 9c 0x000003e | c 0     |
| /pkg/lib/libwd_evm.dll   | 0xfc2a9000   | 0x0000481c  | 0xfc299b88  | 0x0000188    | 0       |
| /pkg/lib/libbag.dll      | 0xfc40c000   | 0x0000ee98  | 0xfc41b000  | 0x0000368    | 0       |
| /pkg/lib/libwd_notif.dll | 0xfc4f8000   | 0x00005000  | 0xfc4fd000  | 0x00001000   | 0       |

0xfc665000 0x00029780 0xfc68f000 0x00003000 /pkg/lib/libifmgr.dll 0 /pkg/lib/libnetio client.dll 0xfca6a000 0x000065c8 0xfca2c4f8 0x000001b4 0 /pkg/lib/libpa client.dll 0xfcec5000 0x00006e9c 0xfcecc000 0x00003000 0 /pkg/lib/libltimes.dll 0xfcecf000 0x00002964 0xfcdc4f20 0x000000a8 0 Iteration 1 of 1 \_\_\_\_\_ Current process = "pkg/bin/lpts fm", PID = 139406 TID = 2 trace\_back: #0 0xfc110744 [MsgSendv] trace back: #1 0xfc0fbf04 [msg sendv] trace back: #2 0xfc0fbbd8 [msg send] trace back: #3 0xfcec7580 [pa\_fm\_close] trace back: #4 0xfcec78b0 [pa fm process 0] ENDOFSTACKTRACE REPLY (node node0 RP1 CPU0, pid 57433) No specific TID, following all threads of 57433 (pkg/bin/lpts pa) \_\_\_\_\_ DLL Loaded by this process ------DLL path Text addr. Text size Data addr. Data size Version /pkg/lib/libplatform.dll 0xfc0d6000 0x0000aa88 0xfc0e1000 0x00002000 0 
 /pkg/lib/libsysmgr.dll
 0xfc0e3000
 0x0000aeac
 0xfc0c395c
 0x00000388

 /pkg/lib/libinfra.dll
 0xfc0ee000
 0x000332ec
 0xfc122000
 0x00000c70

 /pkg/lib/libios.dll
 0xfc123000
 0x0002c4bc
 0xfc1ca000
 0x00002c00

 /pkg/lib/libc.dll
 0xfc152000
 0x00077ae0
 0xfc1ca000
 0x00002c00
 0 0 0 0 /pkg/lib/libltrace.dll 0xfc1cc000 0x00007f5c 0xfc0c3ce4 0x00000188 /pkg/lib/libsyslog.dll 0xfc1d4000 0x0000530c 0xfc122c70 0x00000308 0 0 /pkg/lib/libbackplane.dll 0xfc1da000 0x0000134c 0xfc0c3e6c 0x000000a8 0 /pkg/lib/libnodeid.dll 0xfcle7000 0x000091fc 0xfcle61a8 0x00000208 0 /pkg/lib/libdebug.dll 0xfc23e000 0x0000ef64 0xfc1e6680 0x00000550 0 /pkg/lib/lib procfs util.dll 0xfc24d000 0x00004e2c 0xfc1e6bd0 0x000002a8 0 /pkg/lib/libsysdb.dll 0xfc252000 0x00046224 0xfc299000 0x000079c 0 /pkg/lib/libsysdbutils.dll 0xfc29a000 0x0000ae04 0xfc29979c 0x000003ec 0 /pkg/lib/libwd\_evm.dll 0xfc2a9000 0x0000481c 0xfc299b88 0x00000188 Ο /pkg/lib/lrdlib.dll 0xfc2f6000 0x0000a900 0xfc2f551c 0x00000610 0 /pkg/lib/liblrfuncs.dll 0xfc30e000 0x00001998 0xfc2ebd80 0x000001ec 0 /pkg/lib/libdscapi.dll 0xfc310000 0x0000457c 0xfc2f5b2c 0x0000035c 0 /pkg/lib/liblrdshared.dll 0xfc315000 0x00005fec 0xfc31b000 0x00002000 0 /pkg/lib/libbag.dll 0xfc40c000 0x0000ee98 0xfc41b000 0x00000368 0 /pkg/lib/libchkpt.dll 0xfc477000 0x0002ee04 0xfc474388 0x00000950 0 /pkg/lib/libwd notif.dll 0xfc4f8000 0x00005000 0xfc4fd000 0x00001000 0 /pkg/lib/libltrace\_sdt.dll 0xfc65c000 0x000034fc 0xfc65b73c 0x00000568 0 /pkg/lib/libfabhandle.dll 0xfc6be000 0x00003354 0xfc65bca4 0x00000248 0 /pkg/lib/libfsdb ltrace util rt.dll 0xfc6ea000 0x00001b74 0xfc605e50 0x00000108 /pkg/lib/libbcdl.dll 0xfc6fb000 0x0000f220 0xfc6fa6e8 0x0000045c 0 /pkg/lib/liblpts\_pa\_fgid.dll 0xfc8d7000 0x00006640 0xfc7acd5c 0x00000208 0 Ω /pkg/lib/libfgid.dll 0xfc910000 0x0001529c 0xfc926000 0x00002000 /pkg/lib/libltimes.dll 0xfcecf000 0x00002964 0xfcdc4f20 0x000000a8 0 Current process = "pkg/bin/lpts pa", PID = 57433 TID = 1 trace back: #0 0xfc1106dc [MsqReceivev] trace back: #1 0xfc0fc840 [msg receivev]

trace\_back: #1 0xfc0fc840 [msg\_receivev] trace\_back: #2 0xfc0fc64c [msg\_receive] trace\_back: #3 0xfc0ffa70 [event\_dispatch] trace\_back: #4 0xfc0ffc2c [event\_block] trace\_back: #5 0x48201904 [<N/A>]

```
trace back: #6 0x48201e3c [<N/A>]
ENDOFSTACKTRACE
Current process = "pkg/bin/lpts pa", PID = 57433 TID = 2
trace back: #0 0xfc1106dc [MsgReceivev]
trace back: #1 0xfc0fc840 [msg receivev]
trace back: #2 0xfc0fc64c [msg receive]
trace_back: #3 0xfc0ffa70 [event_dispatch]
trace_back: #4 0xfc0ffc2c [event_block]
trace back: #5 0x4821e978 [<N/A>]
ENDOFSTACKTRACE
Current process = "pkg/bin/lpts pa", PID = 57433 TID = 3
trace back: #0 0xfc1106dc [MsgReceivev]
trace back: #1 0xfc0fc840 [msg_receivev]
trace back: #2 0xfc0fc64c [msg receive]
trace back: #3 0xfc0ffa70 [event dispatch]
trace_back: #4 0xfc0ffc2c [event_block]
trace back: #5 0x482064c4 [<N/A>]
ENDOFSTACKTRACE
```

The following example shows how to use the **follow** command to debug the chain of threads blocking thread 2 associated with the process assigned PID 139406:

```
RP/0/RP0/CPU0:router# follow process 139406 blocked iteration 1 stackonly thread 2
Attaching to process pid = 139406 (pkg/bin/lpts fm)
Iteration 1 of 1
  _____
Current process = "pkg/bin/lpts fm", PID = 139406 TID = 2
trace back: #0 0xfc110744 [MsgSendv]
trace back: #1 0xfc0fbf04 [msg_sendv]
trace back: #2 0xfc0fbbd8 [msg send]
trace back: #3 0xfcec7580 [pa fm close]
trace_back: #4 0xfcec78b0 [pa_fm_process_0]
ENDOFSTACKTRACE
REPLY (node node0 RP1 CPU0, pid 57433)
No specific TID, following all threads of 57433 (pkg/bin/lpts pa)
_____
Current process = "pkg/bin/lpts pa", PID = 57433 TID = 1
trace back: #0 0xfc1106dc [MsqReceivev]
trace back: #1 0xfc0fc840 [msg receivev]
trace back: #2 0xfc0fc64c [msg receive]
trace back: #3 0xfc0ffa70 [event dispatch]
trace back: #4 0xfc0ffc2c [event block]
trace back: #5 0x48201904 [<N/A>]
trace back: #6 0x48201e3c [<N/A>]
```

ENDOFSTACKTRACE

```
Current process = "pkg/bin/lpts_pa", PID = 57433 TID = 2
trace back: #0 0xfc1106dc [MsgReceivev]
trace_back: #1 0xfc0fc840 [msg_receivev]
trace_back: #2 0xfc0fc64c [msg_receive]
trace back: #3 0xfc0ffa70 [event dispatch]
trace_back: #4 0xfc0ffc2c [event_block]
trace back: #5 0x4821e978 [<N/A>]
ENDOFSTACKTRACE
Current process = "pkg/bin/lpts pa", PID = 57433 TID = 3
trace back: #0 0xfc1106dc [MsgReceivev]
trace_back: #1 0xfc0fc840 [msg_receivev]
trace_back: #2 0xfc0fc64c [msg_receive]
trace back: #3 0xfc0ffa70 [event dispatch]
trace_back: #4 0xfc0ffc2c [event_block]
trace back: #5 0x482064c4 [<N/A>]
ENDOFSTACKTRACE
```

### process

To start, terminate, or restart a process, use the **process** command in admin EXEC mode.

process {crash | restart | shutdown | start } {executable-namejob-id} location {node-id | all }

| Syntax Description | crash                          | Crashes a process.                                                                                                    |  |  |
|--------------------|--------------------------------|----------------------------------------------------------------------------------------------------|--|--|
|                    | restart Restarts a process.    |                                                                                                    |  |  |
|                    | shutdown                       | Stops a process. The process is not restarted (even if considered "mandatory $\mathbf{\Phi}$ ?).                                                                                                    |  |  |
|                    | start                          | Starts a process.                                                                                                    |  |  |
|                    | executable-name                | Executable name of the process to be started, terminated, or restarted. Supplying an executable name for the executable-name argument performs the action for all the simultaneously running instances of the process, if applicable.                                                                                                    |  |  |
|                    | job-id                         | Job ID of the process instance to be started, terminated, or restarted. Supplying a job ID for the <i>job-id</i> argument performs the action for only the process instance associated with the job ID.<br>Starts, terminates, or restarts a process on the designated node. The <i>node-id</i> argument is entered in the <i>rack/slot</i> notation. The <b>all</b> keyword specifies all nodes. |  |  |
|                    | location { node-id   all}      |                                                                                                    |  |  |
| Command Default    | None                           |                                                                                                    |  |  |
| Command Modes      | Admin EXEC                     |                                                                                                    |  |  |
| Command History    | Release Modifica               | tion                                                                                                    |  |  |
|                    | ReleaseThis com7.0.12introduce | amand was<br>ed.                                                                                                    |  |  |
| Usage Guidelines   |                                | nces, processes are started and restarted automatically by the operating system as ushes, it is automatically restarted.                                                                                                    |  |  |
|                    | Use this command to ma         | nually start, stop, or restart individual processes.                                                                                                    |  |  |
|                    | $\triangle$                    |                                                                                                    |  |  |
|                    |                                |                                                                                                    |  |  |

#### process shutdown

The **process shutdown** command shuts down (terminates) the specified process and copies associated with the specified process. The process is not restarted, even if considered "mandatory. **?** Use the **show processes** command to display a list of executable processes running on the system.

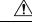

### Caution

Stopping a process can result in an RP switchover, system failure or both. This command is intended for use only under the direct supervision of a Cisco Technical Support representative.

#### process restart

The **process restart** command restarts a process, such as a process that is not functioning optimally.

#### process start

The **process start** command starts a process that is not currently running, such as a process that was terminated using the **process kill** command. If multiple copies are on the system, all instances of the process are started simultaneously.

### Task ID

Task Operations ID

root-lr execute

The following example shows how to restart a process. In this example, the IS-IS process is restarted:

RP/0/RSP0/CPU0:router# process restart isis

```
RP/0/RSP0/CPU0:router#RP/0/RSP0/CPU0:Mar 30 15:24:41 : isis[343]: %ISIS-6-INF0_ST
RTUP_START : Cisco NSF controlled start beginning
RP/0/RSP0/CPU0:router#RP/0/RSP0/CPU0:Mar 30 15:24:52 : isis[352]: %ISIS-6-INF0_ST
RTUP FINISH : Cold controlled start completed
```

The following example shows how to terminate a process. In this example, the IS-IS process is stopped:

```
RP/0/RP0/CPU0:router# process shutdown isis
RP/0/RP0/CPU0:router#
```

The following example shows how to start a process. In this example, the IS-IS process is started:

```
RP/0/RSP0/CPU0:router# process start isis
RP/0/RSP0/CPU0:router#RP/0/RSP0/CPU0:Mar 30 15:27:19 : isis[227]:
%ISIS-6-INFO_STARTUP_START : Cold controlled start beginning
RP/0/RSP0/CPU0:Mar 30 15:27:31 : isis[352]: %ISIS-6-INFO_STARTUP_FINISH :
Cold controlled start completed
```

### process core

To modify the core dump options for a process, use the **process core** command in administration EXEC mode.

process {*executable-namejob-id*} core {context | copy | fallback | iomem | mainmem | off | sharedmem | sparse | sync | text} [maxcore *value*] location *node-id* 

| Syntax Description | executable-nam                                                                                                    | <i>e</i> Executable name of the process for which you want to change core dump options.<br>Specifying a value for the <i>executable-name</i> argument changes the core dump option for multiple instances of a running process. |  |  |  |
|--------------------|----------------------------------------------------------------------------------------------------|----------------------------------------------------------------------------------------------------|--|--|--|
|                    | job-id                                                                                                    | Job ID associated with the process instance. Specifying a <i>job-id</i> value changes the core dump option for only a single instance of a running process.                                                                     |  |  |  |
|                    | context                                                                                                    | Dumps only context information for a process.                                                                                                    |  |  |  |
|                    | сору                                                                                                    | Copies a core dump locally before performing the core dump.                                                                                                    |  |  |  |
|                    | fallback                                                                                                    | Sets the core dump options to use the fallback options (if needed).                                                                                                    |  |  |  |
|                    | iomem                                                                                                    | Dumps the I/O memory of a process.                                                                                                    |  |  |  |
|                    | mainmem                                                                                                    | Dumps the main memory of a process.                                                                                                    |  |  |  |
|                    | off                                                                                                    | Indicates that a core dump is not taken on the termination of the specified process.                                                                                                    |  |  |  |
|                    | sharedmem                                                                                                    | Dumps the shared memory of a process.                                                                                                    |  |  |  |
|                    | sparse                                                                                                    | Enables sparse core dumps of a process.                                                                                                    |  |  |  |
|                    | sync                                                                                                    | Enables only synchronous core dumping.         Dumps the text of a process.         (Optional) Specifies the maximum number of core dumps allowed for the specified process on its creation.                                    |  |  |  |
|                    | text                                                                                                    |                                                                                                    |  |  |  |
|                    | maxcore value                                                                                                    |                                                                                                    |  |  |  |
|                    | <b>location</b> <i>node-id</i> Sets the core dump options for a process on a designated node. The <i>node-id</i> argument is entered in the <i>rack/slot</i> notation. |                                                                                                    |  |  |  |
| Command Default    | By default, proc information.                                                                                                    | esses are configured to dump shared memory, text area, stack, data section, and heap                                                                                                    |  |  |  |
| Command Modes      | Administration I                                                                                                    | EXEC                                                                                                    |  |  |  |
| Command History    | Release N                                                                                                    | <b>N</b> odification                                                                                                    |  |  |  |
|                    |                                                                                                    | This command was ntroduced.                                                                                                    |  |  |  |

# **Usage Guidelines** The modular architecture of Cisco IOS XR software allows core dumps for individual processes. By default, processes are configured to dump shared memory, text area, stack, data section, and heap information.

Specifying an executable name for the *executable-name job-id* argument changes the core dump option for all instances of the process. Specifying a job ID for the value changes the core dump option for a single instance of a running process.

| Task ID | Task<br>ID | Operations |
|---------|------------|------------|
|         | root-lr    | execute    |

The following example shows how to enable the collection of shared memory of a process:

RP/0/RP0/CPU0:router# process ospf core sharedmem

The following example shows how to turn off core dumping for a process:

RP/0/RP0/CPU0:router# process media\_ether\_config\_di core off

## process mandatory

To set the mandatory reboot options for a process, use the **process mandatory** command in the appropriate mode.

process mandatory process mandatory {on | off} {executable-namejob-id} location node-id

process mandatory reboot process mandatory reboot {enable | disable}

process mandatory toggle process mandatory toggle {executable-namejob-id} location node-id

| Syntax Description | on                                                                                                    |                        | Turns on mandatory process attribute.                                                                                                    |  |  |
|--------------------|----------------------------------------------------------------------------------------------------|------------------------|----------------------------------------------------------------------------------------------------|--|--|
|                    | off                                                                                                    |                        | Turns off the mandatory process attribute. The process is not considered mandatory.                                                                                                    |  |  |
|                    | reboot { er                                                                                                    | nable   disable}       | Enables or disables the reboot action when a mandatory process fails.                                                                                                    |  |  |
|                    | toggle                                                                                                    |                        | Toggles a mandatory process attribute.                                                                                                    |  |  |
|                    | executable-name                                                                                                    |                        | Executable name of the process to be terminated. Specifying an executable name for the <i>executable-name</i> argument terminates the process and all the simultaneously running copies, if applicable. |  |  |
|                    | job-id                                                                                                    |                        | Job ID associated with the process to be terminated. Terminates only the process associated with the job ID.                                                                                            |  |  |
|                    | <b>location</b> node-idSets the mandatory settings for a process on a designated node. The nod<br>argument is expressed in the rack/slot notation. |                        | Sets the mandatory settings for a process on a designated node. The node-id argument is expressed in the <i>rack/slot</i> notation.                                                                     |  |  |
| Command Default    | No default b                                                                                                    | behavior or valu       | es                                                                                                    |  |  |
| Command Modes      | Administrat                                                                                                    | ion EXEC               |                                                                                                    |  |  |
|                    | EXEC                                                                                                    |                        |                                                                                                    |  |  |
| Command History    | Release                                                                                                    | Modification           | n                                                                                                    |  |  |
|                    | Release 7.0.12                                                                                                    | This comma introduced. | and was                                                                                                    |  |  |
| Usage Guidelines   | If a process mandatory.                                                                                                    | unexpectedly go        | bes down, the following action occurs based on whether the process is considered                                                                                                    |  |  |
|                    | • If the p                                                                                                    | process is manda       | atory and the process cannot be restarted, the node automatically reboots.                                                                                                    |  |  |

- If the process is not mandatory and cannot be restarted, it stays down and the node does not reboot.

Task ID Task Operations ID

root-lr execute

The following example shows how to turn on a mandatory attribute. In this example, the mandatory attribute is turned on for the media\_ether\_config\_di process.

RP/0/RP0/CPU0:router# process mandatory on media\_ether\_config\_di

The following example shows how to turn the reboot option on. In this example, the router is set to reboot the node if a mandatory process goes down and cannot be restarted.

RP/0/RP0/CPU0:router# process mandatory reboot enable

```
RP/0/0/CPU0:Mar 19 19:28:10 : sysmgr[71]: %SYSMGR-4-MANDATORY_REBOOT_ENABLE :
mandatory reboot option enabled by request
```

The following example shows how to turn off the reboot option. In this example, the router is set *not* to reboot the node if a mandatory process goes down and cannot be restarted. In this case, the mandatory process is restarted, but the node is not rebooted.

RP/0/RP0/CPU0:router# process mandatory reboot disable

RP/0/0/CPU0:Mar 19 19:31:20 : sysmgr[71]: %SYSMGR-4-MANDATORY\_REBOOT\_OVERRIDE : mandatory reboot option overridden by request

### show context

To display core dump context information, use the **show context** command in administration EXEC mode or in EXEC mode. **show context** [coredump-occurrence | **clear**] [location {node-id | **all**}] Syntax Description (Optional) Core dump context information to be displayed based on the occurrence coredump-occurrence of the core dump. Valid values are 1 to 10. clear (Optional) Clears the current context information. **location** { *node-id* | **all**} Displays core dump information that occurred on the designated node. The node-id argument is expressed in the *rack/slot* notation. The **all** keyword specifies to display information for all nodes. If no coredump-occurrence value is specified, core dump context information for all core dumps is displayed. **Command Default** EXEC, Administration EXEC **Command Modes Command History** Modification Release Release This command was 7.0.12 introduced. Use the **show context** command to display core dump context information. This command displays context **Usage Guidelines** information for the last ten core dumps. Cisco Technical Support Center engineers and development engineers use this command for post-analysis in the debugging of processes. Use the clear context, on page 2 command to clear core dump context information. Task ID Task Operations ID read diag The following example shows sample output from the **show context** command: RP/0/RP0/CPU0:router# show context Crashed pid = 20502 (pkg/bin/mbi-hello) Crash time: Thu Mar 25, 2004: 19:34:14 Core for process at disk0:/mbi-hello.20040325-193414.node0 RP0 CPU0 Stack Trace #0 0xfc117c9c #1 0xfc104348

#2 0xfc104154

|   | #3 0xfc107578<br>#4 0xfc107734 |          |           |          |          |  |
|---|--------------------------------|----------|-----------|----------|----------|--|
|   |                                | 82009e4  |           |          |          |  |
|   |                                |          | Registers | info     |          |  |
|   |                                | r0       | rl        | r2       | r3       |  |
| F | ٤0                             |          |           | 4820c0b8 |          |  |
|   |                                |          |           | r6       |          |  |
| F | ٤4                             |          |           | 481ffa88 |          |  |
|   |                                | r8       |           | r10      |          |  |
| F | 8                              |          |           | 00000000 |          |  |
|   |                                | r12      |           | r14      |          |  |
| F | 12                             | 481ffb08 | 4820c080  | 481ffc10 | 00000001 |  |
|   |                                |          |           | r18      |          |  |
| F | 216                            | 481ffc24 | 481ffc2c  | 481ffcb4 | 00000000 |  |
|   |                                |          |           | r22      |          |  |
| F | 20                             |          |           | 481ffb6c |          |  |
|   |                                | r24      | r25       | r26      | r27      |  |
| F | 24                             |          |           | 4820efe0 |          |  |
|   |                                | r28      |           | r30      |          |  |
| F | 28                             |          |           | 4820ef08 |          |  |
|   |                                |          |           | msr      | -        |  |
| F | 32                             | fc168d58 | fc104348  | 0000d932 | fc117c9c |  |
|   |                                |          | xer       |          |          |  |
| F | 36                             | 24000022 | 00000004  |          |          |  |
|   |                                |          |           |          |          |  |
|   |                                |          | DLL       | Info     |          |  |

## DLL path Text addr. Text size Data addr. Data size Version /pkg/lib/libinfra.dll 0xfc0f6000 0x00032698 0xfc0f5268 0x00000cb4

The following example shows sample output from the **show context** command. The output displays information about a core dump from a process that has not crashed.

Crash time: Tue Sep 21, 2004: 02:48:00 Core for process at harddisk:/packet.by.dumper\_gen.20040921-024800.node0\_RP0\_CPU0.ppc.Z

The following table describes the significant fields shown in the display.

| Table 2: s | how context | Field D | <i>Descriptions</i> |
|------------|-------------|---------|---------------------|
|------------|-------------|---------|---------------------|

| Field               | Description                                                                    |
|---------------------|--------------------------------------------------------------------------------|
| Crashed pid         | Process ID (PID) of the crashed process followed by the executable path.       |
| Crash time          | Time and date the crash occurred.                                              |
| Core for process at | File path to the core dump file.                                               |
| Stack Trace         | Stack trace information.                                                       |
| Registers Info      | Register information related to crashed threads.                               |
| DLL Info            | Dynamically loadable library (DLL) information used to decode the stack trace. |

# show memory

To display the available physical memory and memory usage information of processes on the router, use the **show memory** command in EXEC or administration EXEC System Admin EXEC mode.

show memory [jobid | summary [bytes | detail]] location node-id

| Syntax Description | job id                         | (Optional) Job ID associated with a process instance. Specifying a job ID for the <i>job-id</i> argument displays the memory available and memory usage information for only the process associated with the specified job ID. If the <i>job-id</i> argument is not specified, this command displays information for all running processes. |  |  |  |
|--------------------|--------------------------------|----------------------------------------------------------------------------------------------------|--|--|--|
|                    | summary                        | (Optional) Displays a summary of the physical memory and memory usage information.                                                                                                    |  |  |  |
|                    | bytes                          | (Optional) Displays numbers in bytes for an exact count.                                                                                                    |  |  |  |
|                    | detail                         | (Optional) Displays numbers in the format "nnn.dddM" for more detail.                                                                                                    |  |  |  |
|                    | location node-id               | Displays the available physical memory from the designated node. The <i>node-id</i> argument is entered in the <i>rack/slot</i> notation.                                                                                                    |  |  |  |
| Command Default    | None                           |                                                                                                    |  |  |  |
| Command Modes      | Administration E               | XEC                                                                                                    |  |  |  |
|                    | EXEC                           |                                                                                                    |  |  |  |
| Command History    | Release M                      | odification                                                                                                    |  |  |  |
|                    |                                | his command was<br>troduced.                                                                                                    |  |  |  |
| Usage Guidelines   | To display detaile parameters. | ed memory information for the entire router, enter the <b>show memory</b> command without any                                                                                                    |  |  |  |
| Task ID            | Task ID Op                     | perations                                                                                                    |  |  |  |
|                    | basic-services rea             | ad                                                                                                    |  |  |  |
|                    | -                              | ows partial sample output from the <b>show memory</b> command entered without ments. This command displays details for the entire router.                                                                                                    |  |  |  |
|                    | RP/0/RP0/CPU0:r                | router# show memory                                                                                                    |  |  |  |
|                    | Application<br>Image:116M (    | bry:2048M total<br>Memory :1802M (1636M available)<br>(bootram:116M)<br>3M, IOMem:0, flashfsys:0<br>d window:0                                                                                                    |  |  |  |

L

| kernel:jid 1<br>Address<br>0008f000<br>000b2000<br>Total Allocated        | Bytes<br>12288<br>12288<br>12288<br>Memory:0 | What<br>Program Stack<br>Program Stack                                                                                        |
|---------------------------------------------------------------------------|----------------------------------------------|----------------------------------------------------------------------------------------------------|
| Total Shared Me                                                           | emory:0                                      |                                                                                                    |
| sbin/devc-pty:<br>Address<br>4817f000<br>48180000<br>481fe000<br>48200000 | Bytes<br>4096<br>516096<br>8192<br>28672     | What<br>Program Stack (pages not allocated)<br>Program Stack (pages not allocated)<br>Program Stack<br>Physical Mapped Memory |
| 48207000<br>48208000                                                      | 4096<br>4096                                 | ANON FIXED ELF SYSRAM<br>ANON FIXED ELF SYSRAM                                                                                |

This example shows sample output from the **show memory** command entered with the job ID 7 to show the memory usage information for the process associated with this job identifier:

RP/0/RP0/CPU0:router# show memory 7

| Physical Memory: 256M total<br>Application Memory : 249M (217M available)<br>Image: 2M (bootram: 2M)<br>Reserved: 4M, IOMem: 0, flashfsys: 0 |        |                                     |  |  |
|----------------------------------------------------------------------------------------------------|--------|-------------------------------------|--|--|
| sbin/pipe: jid                                                                                                    | 7      |                                     |  |  |
| Address                                                                                                    | Bytes  | What                                |  |  |
| 07f7c000                                                                                                    | 126976 | Program Stack (pages not allocated) |  |  |
| 07f9b000                                                                                                    | 4096   | Program Stack                       |  |  |
| 07f9d000                                                                                                    | 126976 | Program Stack (pages not allocated) |  |  |
| 07fbc000                                                                                                    | 4096   | Program Stack                       |  |  |
| 07fbe000                                                                                                    | 126976 | Program Stack (pages not allocated) |  |  |
| 07fdd000                                                                                                    | 4096   | Program Stack                       |  |  |
| 07fdf000                                                                                                    | 126976 | Program Stack (pages not allocated) |  |  |
| 07ffe000                                                                                                    | 4096   | Program Stack                       |  |  |
| 0800000                                                                                                    | 122880 | Program Stack (pages not allocated) |  |  |
| 0801e000                                                                                                    | 8192   | Program Stack                       |  |  |
|                                                                                                    | 12288  | Physical Mapped Memory              |  |  |
| 08023000                                                                                                    | 4096   | Program Text or Data                |  |  |
| 08024000                                                                                                    | 4096   | Program Text or Data                |  |  |
|                                                                                                    | 16384  | Allocated Memory                    |  |  |
|                                                                                                    | 16384  | Allocated Memory                    |  |  |
| 7c001000                                                                                                    | 319488 | DLL Text libc.dll                   |  |  |
| 7e000000                                                                                                    | 8192   | DLL Data libc.dll                   |  |  |

This example shows how to display a detailed summary of memory information for the router:

RP/0/RP0/CPU0:router# show memory summary detail

Physical Memory: 256.000M total Application Memory : 140.178M (15.003M available) Image: 95.739M (bootram: 95.739M) Reserved: 20.000M, IOMem: 0, flashfsys: 0 Shared window fibv6: 257.980K Shared window FFI\_IFH: 207.925K Shared window aib: 8.972M Shared window aib: 8.972M Shared window infra\_statsd: 3.980K Shared window ipv4\_fib: 1.300M Shared window atc\_cache: 35.937K

Shared window qad: 39.621K Total shared window: 10.805M Allocated Memory: 49.933M Program Text: 6.578M Program Data: 636.000K Program Stack: 4.781M

#### Table 3: show memory summary Field Descriptions

| Field                      | Description                                                      |  |  |
|----------------------------|------------------------------------------------------------------|--|--|
| Physical Memory            | Available physical memory on the router.                         |  |  |
| Application Memory         | Current memory usage of all the processes on the router.         |  |  |
| Image                      | Memory that is currently used by the image and available memory. |  |  |
| Reserved                   | Total reserved memory.                                           |  |  |
| IOMem                      | Available I/O memory.                                            |  |  |
| flashfsys                  | Total flash memory.                                              |  |  |
| Shared window fibv6        | Internal shared window information.                              |  |  |
| Shared window PFI_IFH      | Internal shared window information.                              |  |  |
| Shared window aib          | Internal shared window information.                              |  |  |
| Shared window infra_statsd | d Internal shared window information.                            |  |  |
| Shared window ipv4_fib     | Internal shared window information.                              |  |  |
| Shared window atc_cache    | Internal shared window information.                              |  |  |
| Shared window qad          | Internal shared window information.                              |  |  |
| Total shared window        | Internal shared window information.                              |  |  |
| Allocated Memory           | Amount of memory allocated for the specified node.               |  |  |
| Program Text               | Internal program test information.                               |  |  |
| Program Data               | Internal program data information.                               |  |  |
| Program Stack              | Internal program stack information.                              |  |  |

## show memory compare

To display details about heap memory usage for all processes on the router at different moments in time and compare the results, use the **show memory compare** command in EXEC or administration EXEC System Admin EXEC mode.

show memory compare {start | end | report}

| Syntax Description | start Takes the initial snapshot of heap memory usage for all processes on the router and sends the report to a temporary file named /tmp/memcmp_start.out.                                                                                                    |                                                                 |                                                                                                    |  |  |  |
|--------------------|----------------------------------------------------------------------------------------------------|-----------------------------------------------------------------|----------------------------------------------------------------------------------------------------|--|--|--|
|                    | end Takes the second snapshot of heap memory usage for all processes on the router and sends the report to a temporary file named /tmp/memcmp_end.out. This snapshot is compared with the initial snapshot when displaying the heap memory usage comparison report. |                                                                 |                                                                                                    |  |  |  |
|                    |                                                                                                    | plays the heap memory comparison of heap memory usage.          | son report, comparing heap memory usage between the two                                                                                                    |  |  |  |
| Command Default    | None                                                                                                    |                                                                 |                                                                                                    |  |  |  |
| Command Modes      | Administratio                                                                                                    | on EXEC                                                         |                                                                                                    |  |  |  |
|                    | EXEC                                                                                                    |                                                                 |                                                                                                    |  |  |  |
|                    | XR EXEC m                                                                                                    | ode                                                             |                                                                                                    |  |  |  |
| Command History    | Release                                                                                                    | Modification                                                    | -                                                                                                    |  |  |  |
|                    | Release<br>7.0.12                                                                                                    | This command was introduced.                                    | -                                                                                                    |  |  |  |
| Usage Guidelines   | on the router                                                                                                    | at different moments in time and                                | o display details about the heap memory usage of all processes<br>d compare the results. This command is useful for detecting<br>as restarting processes or configuring interfaces. |  |  |  |
|                    | Use the following steps to create and compare memory snapshots:                                                                                                    |                                                                 |                                                                                                    |  |  |  |
|                    |                                                                                                    | show memory compare commusage for all processes on the ro       | and with the <b>start</b> keyword to take the initial snapshot of heap uter.                                                                                                    |  |  |  |
|                    |                                                                                                    |                                                                 |                                                                                                    |  |  |  |
|                    | <b>Note</b> The snapshot is similar to that resulting from entry of the show memory heap, on page 32 command with to optional <b>summary</b> keyword.                                                                                                    |                                                                 |                                                                                                    |  |  |  |
|                    | 2. Perform the test you want to analyze.                                                                                                    |                                                                 |                                                                                                    |  |  |  |
|                    |                                                                                                    | show memory compare commu-<br>be compared with the initial snap | and with the <b>end</b> keyword to take the snapshot of heap memory pshot.                                                                                                    |  |  |  |

4. Enter the **show memory compare** command with the **report** keyword to display the heap memory usage comparison report.

Task ID Task ID Operations

basic-services read

This example shows sample output from the **show memory compare** command with the **report** keyword:

Router# show memory compare report

| JII |                            | mem before |         | difference | mallocs |   |
|-----|----------------------------|------------|---------|------------|---------|---|
| 84  |                            |            |         | 83664      | 65      |   |
| 279 | - <u> </u>                 | 268092     | 335060  | 66968      | 396     |   |
| 236 |                            | 39816      | 80816   | 41000      | 5       |   |
| 237 | mpls_lsd_agent             | 36340      | 77340   | 41000      | 5       |   |
| 268 | 3 fint partner             | 24704      | 65704   | 41000      | 5       |   |
| 90  |                            | 25676      | 66676   | 41000      | 5       |   |
| 208 |                            | 55320      | 96320   | 41000      | 5       |   |
| 209 | ) ipv4 io                  | 119724     | 160724  | 41000      | 5       |   |
| 103 | loopback caps partne       | 33000      | 74000   | 41000      | 5       |   |
| 190 |                            | 41432      | 82432   | 41000      | 5       |   |
| 191 | ipv6 arm                   | 33452      | 74452   | 41000      | 5       |   |
| 104 | l sysldr                   | 152164     | 193164  | 41000      | 5       |   |
| 85  | nd partner                 | 37200      | 78200   | 41000      | 5       |   |
| 221 | clns                       | 61520      | 102520  | 41000      | 5       |   |
| 196 | 5 parser server            | 1295440    | 1336440 | 41000      | 5       |   |
| 75  | bundlemgr distrib          | 57424      | 98424   | 41000      | 5       |   |
| 200 | ) arp                      | 83720      | 124720  | 41000      | 5       |   |
| 201 | cdp                        | 56524      | 97524   | 41000      | 5       |   |
| 204 | ether caps partner         | 39620      | 80620   | 41000      | 5       |   |
| 206 | o qosmgr                   | 55624      | 96624   | 41000      | 5       |   |
| 240 | ) imd server               | 92880      | 104680  | 11800      | 28      |   |
| 260 | ) improxy                  | 77508      | 88644   | 11136      | 10      |   |
| 111 | nrssvr                     | 29152      | 37232   | 8080       | 60      |   |
| 275 | <pre>sysdb_svr_local</pre> | 1575532    | 1579056 | 3524       | 30      |   |
| 205 | o cfgmgr                   | 31724      | 33548   | 1824       | 25      |   |
| 99  | sysdb_svr_shared           | 1131188    | 1132868 | 1680       | 14      |   |
| 51  | mbus-rp                    | 26712      | 27864   | 1152       | 4       |   |
| 66  | wdsysmon                   | 298068     | 299216  | 1148       | 15      |   |
| 168 |                            | 1010912    | 1012060 | 1148       | 6       |   |
| 283 | 3 itrace_manager           | 17408      | 17928   | 520        | 3       |   |
| 59  |                            | 109868     | 110300  | 432        | 4       |   |
| 67  | syslogd_helper             | 289200     | 289416  | 216        | 2       |   |
| 117 |                            | 41596      | 41656   | 60         | 2       |   |
| 54  | sysmgr                     | 171772     | 171076  | -696       | -5      |   |
| 269 | ) ifmgr                    | 539308     | 530652  | -8656      | -196    | * |
|     |                            |            |         |            |         |   |

#### Table 4: show memory compare report Field Descriptions

| Field | Description     |  |
|-------|-----------------|--|
| JID   | Process job ID. |  |
| name  | Process name.   |  |

| Field         | Description                                                    |
|---------------|----------------------------------------------------------------|
| mem<br>before | Heap memory usage at start (in bytes).                         |
| mem after     | Heap memory usage at end (in bytes).                           |
| difference    | Difference in heap memory usage (in bytes).                    |
| mallocs       | Number of unfreed allocations made during the test period.     |
| restarted     | Indicates if the process was restarted during the test period. |

# show memory heap

To display information about the heap space for a process, use the **show memory heap** command in EXEC or administration EXEC System Admin EXEC mode.

show memory heap [allocated] [dllname] [failure] [free] {jobid | all}

| Syntax Description | allocated                       |                              | (Optional) Displays a list of all allocated heap blocks.                                                                                                    |  |
|--------------------|---------------------------------|------------------------------|----------------------------------------------------------------------------------------------------|--|
|                    | dllname                         |                              | (Optional) Displays heaps with dynamic link library (DLL) names.                                                                                                    |  |
|                    | failure                         |                              | (Optional) Displays a summary of heap failures.                                                                                                    |  |
|                    | free                            |                              | (Optional) Displays a list of all free heap blocks.                                                                                                    |  |
|                    | summary                         |                              | (Optional) Displays a summary of the information about the heap space.                                                                                                    |  |
|                    | job-id                          |                              | Job ID associated with the process instance.                                                                                                    |  |
|                    | all                             |                              | (Optional) Displays information about the heap space for all processes. The <b>all</b> keyword is only available when the <b>failure</b> or <b>summary</b> keywords are used. |  |
| Command Default    | None                            |                              |                                                                                                    |  |
| Command Modes      | Administrat                     | tion EXEC                    |                                                                                                    |  |
|                    | EXEC                            |                              |                                                                                                    |  |
| Command History    | Release                         | Modification                 |                                                                                                    |  |
|                    | Release<br>7.0.12               | This command was introduced. |                                                                                                    |  |
| Usage Guidelines   | No specific                     | guidelines impact the use o  | of this command.                                                                                                    |  |
| Task ID            | Task ID                         | Operations                   |                                                                                                    |  |
|                    | basic-servic                    | es read                      |                                                                                                    |  |
|                    | This examp the <i>job-id</i> at |                              | m the <b>show memory heap</b> command, specifying a job ID for                                                                                                    |  |
|                    | RP/0/RP0/C                      | CPU0:router# show memory     | y heap 111                                                                                                    |  |
|                    |                                 |                              | free 8820, overhead 1236                                                                                                    |  |

| Block Allo | cated List |           |                |
|------------|------------|-----------|----------------|
| Total      | Total      | Block     | Name/ID/Caller |
| Usize      | Size       | Count     |                |
|            |            |           |                |
| 0x00008c1  | 0x00008cc  | 0x0000001 | 0x7c018a10     |
| 0x000005ac | 0x00000974 | 0x0000079 | 0x7c02b9e0     |
| 0x000004f0 | 0x000004f8 | 0x0000001 | 0x7c02b6fc     |
| 0x0000080  | 0x0000088  | 0x0000001 | 0x7c01936c     |
| 0x0000034  | 0x0000048  | 0x0000001 | 0x7c018954     |
| 0x0000024  | 0x0000030  | 0x0000001 | 0x7c019278     |
| 0x0000018  | 0x0000020  | 0x0000001 | 0x7c019b2c     |
| 0x0000008  | 0x0000010  | 0x0000001 | 0x7c017178     |
| 0x0000008  | 0x0000010  | 0x0000001 | 0x7c00fb54     |
| 0x0000008  | 0x0000010  | 0x0000001 | 0x7c00fb80     |
| 0x0000008  | 0x0000010  | 0x0000001 | 0x7c00fbb8     |
|            |            |           |                |

Table 5: show memory heap Field Descriptions

| Field                         | Description                                                                                                    |  |  |
|-------------------------------|----------------------------------------------------------------------------------------------------|--|--|
| Malloc summary for pid        | System-defined process ID (PID).                                                                                                |  |  |
| Heapsize                      | Size of the heap as allocated from the system by the malloc library.                                                            |  |  |
| allocd                        | Bytes allocated to the process.                                                                                                 |  |  |
| free                          | Bytes available in the heap.                                                                                                    |  |  |
| overhead                      | Malloc library overhead in bytes.                                                                                               |  |  |
| mallocs                       | Number of malloc calls.                                                                                                    |  |  |
| reallocs                      | Number of realloc calls.                                                                                                    |  |  |
| frees                         | Number of invocations to the caller interface provided in the malloc library deallocating the memory.                           |  |  |
| [core-allocs 1; core-frees 0] | Number of core memory units, the memory units in the malloc library allocated by the system for the heap, allocated, and freed. |  |  |

The following example shows sample output from the **show memory heap** command, specifying the **summary** *job-id* keyword and argument:

RP/0/RP0/CPU0:router# show memory heap summary 65

```
Malloc summary for pid 20495 process pcmciad:
  Heapsize 65536: allocd 40332, free 16568, overhead 8636
  Calls: mallocs 883; reallocs 3; frees 671; [core-allocs 4; core-frees 0]
Band size 16, element per block 48, nbuint 1
  Completely free blocks: 0
  Block alloced: 2, Block freed: 0
  allocs: 85, frees: 20
  allocmem: 1040, freemem: 496, overhead: 448
  blocks: 2, blknodes: 96
Band size 24, element per block 34, nbuint 1
  Completely free blocks: 0
  Block alloced: 1, Block freed: 0
```

allocs: 243, frees: 223 allocmem: 480, freemem: 336, overhead: 168 blocks: 1, blknodes: 34 Band size 32, element per block 26, nbuint 1 Completely free blocks: 0 Block alloced: 1, Block freed: 0 allocs: 107, frees: 97 allocmem: 320, freemem: 512, overhead: 136 blocks: 1, blknodes: 26 Band size 40, element per block 22, nbuint 1 Completely free blocks: 0 Block alloced: 2, Block freed: 0 allocs: 98, frees: 74 allocmem: 960, freemem: 800, overhead: 240 blocks: 2, blknodes: 44 Band size 48, element per block 18, nbuint 1 Completely free blocks: 0 Block alloced: 1, Block freed: 0 allocs: 53, frees: 42 allocmem: 528, freemem: 336, overhead: 104 blocks: 1, blknodes: 18 Band size 56, element per block 16, nbuint 1 Completely free blocks: 0 Block alloced: 1, Block freed: 0 allocs: 8, frees: 4 allocmem: 224, freemem: 672, overhead: 96 blocks: 1, blknodes: 16 Band size 64, element per block 14, nbuint 1 Completely free blocks: 0 Block alloced: 1, Block freed: 0 allocs: 6, frees: 2 allocmem: 256, freemem: 640, overhead: 88 blocks: 1, blknodes: 14 Band size 72, element per block 12, nbuint 1 Completely free blocks: 0 Block alloced: 1, Block freed: 0 allocs: 1, frees: 0 allocmem: 72, freemem: 792, overhead: 80 blocks: 1, blknodes: 12

Table 6: show memory heap summary Field Descriptions

| Field                  | Description                                                          |  |  |
|------------------------|----------------------------------------------------------------------|--|--|
| Malloc summary for pid | System-defined process ID (pid).                                     |  |  |
| Heapsize               | Size of the heap as allocated from the system by the malloc library. |  |  |
| allocd                 | Bytes allocated to the process.                                      |  |  |
| free                   | Bytes available in the heap.                                         |  |  |
| overhead               | Malloc library overhead in bytes.                                    |  |  |
| mallocs                | Number of malloc calls.                                              |  |  |
| reallocs               | Number of realloc calls.                                             |  |  |

| Field                         | Description                                                                                                    |  |  |
|-------------------------------|----------------------------------------------------------------------------------------------------|--|--|
| frees                         | Number of invocations to the caller interface provided in the malloc library for deallocating the memory.                             |  |  |
| [core-allocs 1; core-frees 0] | Number of core memory units, the memory units in the malloc library allocated by the system for the heap, allocated and freed.        |  |  |
| Band size                     | Small memory elements are arranged in bands. The band size specifies the size of elements within the band.                            |  |  |
| element per block             | Number of elements per block in the band.                                                                                             |  |  |
| nbunit                        | Number of memory unit one block consists of. Any block in any band shoul be of a size that is an integer multiple of this basic unit. |  |  |
| Completely free blocks        | Number of blocks in the band completely free (available for allocation).                                                              |  |  |
| Block alloced                 | Number of blocks currently allocated for the band.                                                                                    |  |  |
| allocs                        | Number of allocations currently performed from the band.                                                                              |  |  |
| frees                         | Number of free calls that resulted in memory being returned to the band.                                                              |  |  |
| allocmem                      | Amount of memory currently allocated from the band.                                                                                   |  |  |
| overhead                      | Amount of memory in bytes as overhead for managing the band.                                                                          |  |  |
| blocks                        | Number of blocks currently in the band.                                                                                               |  |  |
| blknodes                      | Number of nodes (elements) in all the blocks in the band.                                                                             |  |  |

## show processes

To display information about active processes, use the **show processes** command in EXEC or administration EXEC System Admin EXEC mode.

**show processes** {*job-idprocess-name* | **aborts** | **all** | **blocked** | **boot** | **cpu** | **distribution** *process-name* | **dynamic** | **failover** | **family** | **files** | **location** *node-id* | **log** | **mandatory** | **memory** | **pidin** | **searchpath** | **signal** | **startup** | **threadname**} [**location** *node-id*] [**detail**] [**run**]

| Syntax Description | job-id           | Job identifier for which information for only the process instance associated with the <i>job-id</i> argument is displayed.                      |
|--------------------|------------------|----------------------------------------------------------------------------------------------------|
|                    | process-name     | Process name for which all simultaneously running instances are displayed, if applicable.                                                        |
|                    | aborts           | Displays process abort information.                                                                                                    |
|                    | all              | Displays summary process information for all processes.                                                                                          |
|                    | blocked          | Displays details about reply, send, and mutex blocked processes.                                                                                 |
|                    | boot             | Displays process boot information.                                                                                                    |
|                    | сри              | Displays CPU usage for each process.                                                                                                    |
|                    | distribution     | Displays the distribution of processes.                                                                                                    |
|                    | dynamic          | Displays process data for dynamically created processes.                                                                                         |
|                    | failover         | Displays process switchover information.                                                                                                    |
|                    | family           | Displays the process session and family information.                                                                                             |
|                    | files            | Displays information about open files and open communication channels.                                                                           |
|                    | location node-id | Displays information about the active processes from a designated node. The <i>node-id</i> argument is entered in the <i>rack/slot</i> notation. |
|                    | log              | Displays process log.                                                                                                    |
|                    | mandatory        | Displays process data for mandatory processes.                                                                                                   |
|                    | memory           | Displays information about the text, data, and stack usage for processes.                                                                        |
|                    | pidin            | Displays all processes using the QNX command.                                                                                                    |
|                    | searchpath       | Displays the search path.                                                                                                    |
|                    | signal           | Displays the signal options for blocked, pending, ignored, and queued signals.                                                                   |
|                    | startup          | Displays process data for processes created at startup.                                                                                          |
|                    | threadname       | Displays thread names.                                                                                                    |
|                    |                  |                                                                                                    |

|                  | detail                                                                                                    | (Optional) Displays more detail. This option is available only with the <i>process-name</i> argument. |                                                                                                    |  |  |  |
|------------------|----------------------------------------------------------------------------------------------------|----------------------------------------------------------------------------------------------------|----------------------------------------------------------------------------------------------------|--|--|--|
|                  | run(Optional) Displays information for only running processes. This option is<br>with the <i>process-name</i> argument. |                                                                                                    |                                                                                                    |  |  |  |
| Command Default  | None                                                                                                    |                                                                                                    |                                                                                                    |  |  |  |
| Command Modes    | Administrat                                                                                                    | ion EXEC                                                                                              |                                                                                                    |  |  |  |
| Command History  | Release                                                                                                    | Modification                                                                                          |                                                                                                    |  |  |  |
|                  | Release<br>7.0.12                                                                                                    | This comman introduced.                                                                               | d was                                                                                                    |  |  |  |
| Usage Guidelines | more d                                                                                                    | -                                                                                                    | command to display general information about the active processes. To display<br>on for a process, specify a job ID or process for the <i>job-id</i> argument or<br>, respectively. |  |  |  |
|                  | • You ca<br>CPU u                                                                                                    |                                                                                                    | onitor processes command to determine the top processes and threads based on                                                                                                    |  |  |  |
|                  | a trans                                                                                                    |                                                                                                    | <b>processes blocked</b> <> command when multiple show techs are being collected, nittent error would occur for a few seconds. You can handle this issue in one of                  |  |  |  |
|                  | <ul> <li>Ignore the error and retry the show processes blocked &lt;&gt; command.</li> </ul>                             |                                                                                                    |                                                                                                    |  |  |  |
|                  |                                                                                                    | void executing th<br>ommands are runr                                                                 | e <b>show processes blocked</b> <> command when multiple <b>show tech-support</b> <> ning.                                                                                          |  |  |  |
| Task ID          | Task ID                                                                                                    | Operations                                                                                            |                                                                                                    |  |  |  |
|                  | basic-servic                                                                                                    | es read                                                                                               |                                                                                                    |  |  |  |
|                  | The <b>show p</b><br>a process:                                                                                         | rocesses commar                                                                                       | nd with the process-name argument displays detailed information about                                                                                                    |  |  |  |
|                  | RP/0/RSP0/                                                                                                    | CPU0:router# s                                                                                        | how processes ospf                                                                                                    |  |  |  |
|                  |                                                                                                    |                                                                                                    | : 338<br>: 336152                                                                                                    |  |  |  |
|                  | E                                                                                                    | Instance #                                                                                            | : 00.00.0000                                                                                                    |  |  |  |
|                  | Max. spa                                                                                                    | Respawn count<br>wns per minute<br>Last started<br>Process state                                      | : 12<br>: Tue Jul 14 15:26:26 2009                                                                                                    |  |  |  |

| Max. core:<br>Placement: |     |       | onfic<br>core<br>core<br>ement | g: cfg/gl/ip<br>e: MAINMEM<br>e: O<br>c: Placeable |              | 'ord_z/config     |                 |      |  |  |
|--------------------------|-----|-------|--------------------------------|----------------------------------------------------|--------------|-------------------|-----------------|------|--|--|
|                          |     |       |                                |                                                    | y: 1.312s    |                   |                 |      |  |  |
|                          |     |       | Avai                           | lable                                              | e: 1.334s    |                   |                 |      |  |  |
|                          | Pı  | coces | ss cpu                         | time                                               | e: 93.382 us | er, 13.902 kernel | , 107.284 total |      |  |  |
| JID                      | TID | CPU   | Stack                          | pri                                                | state        | TimeInState       | HR:MM:SS:MSEC   | NAME |  |  |
| 338                      | 1   | 0     | 116K                           | 10                                                 | Receive      | 0:00:00:0375      | 0:00:47:0139    | ospf |  |  |
| 338                      | 2   | 0     | 116K                           | 10                                                 | Receive      | 0:00:05:0734      | 0:00:00:0029    | ospf |  |  |
| 338                      | 3   | 1     | 116K                           | 10                                                 | Receive      | 0:00:06:0765      | 0:00:00:0056    | ospf |  |  |
| 338                      | 4   | 1     | 116K                           | 10                                                 | Receive      | 0:00:00:0096      | 0:00:00:0698    | ospf |  |  |
| 338                      | 5   | 1     | 116K                           | 10                                                 | Receive      | 0:49:33:0609      | 0:00:00:0129    | ospf |  |  |
| 338                      | 6   | 1     | 116K                           | 10                                                 | Sigwaitinfo  | 329:56:49:0531    | 0:00:00:0000    | ospf |  |  |
| 338                      | 7   | 0     | 116K                           | 10                                                 | Receive      | 0:00:00:0816      | 0:00:58:0676    | ospf |  |  |
| 338                      | 8   | 1     | 116K                           | 10                                                 | Receive      | 0:00:06:0765      | 0:00:00:0043    | ospf |  |  |
| 338                      | 9   | 1     | 116K                           | 10                                                 | Condvar      | 82:30:01:0311     | 0:00:00:0029    | ospf |  |  |
| 338                      | 10  | 1     | 116K                           | 10                                                 | Receive      | 82:30:05:0188     | 0:00:00:0478    | ospf |  |  |
| 338                      | 11  | 0     | 116K                           | 10                                                 | Receive      | 329:54:49:0318    | 0:00:00:0005    | ospf |  |  |

#### Table 7: show processes Field Descriptions

| Field                  | Description                                                                                                    |  |  |  |  |
|------------------------|----------------------------------------------------------------------------------------------------|--|--|--|--|
| Job id                 | Job ID. This field remains constant over process restarts.                                                              |  |  |  |  |
| PID                    | Process ID. This field changes when process is restarted.                                                               |  |  |  |  |
| Executable path        | Path for the process executable.                                                                                        |  |  |  |  |
| Instance               | There may be more than one instance of a process running at a given time (each instance may have more than one thread). |  |  |  |  |
| Version ID             | API version.                                                                                                    |  |  |  |  |
| Respawn                | ON or OFF. The field indicates if this process restarts automatically in case of failure.                               |  |  |  |  |
| Respawn count          | Number of times this process has been started or restarted (that is, the first start makes this count 1).               |  |  |  |  |
| Max. spawns per minute | Number of respawns not to be exceeded in 1 minute. If this number is exceeded, the process stops restarting.            |  |  |  |  |
| Last started           | Date and time the process was last started.                                                                             |  |  |  |  |
| Process state          | Current state of the process.                                                                                           |  |  |  |  |
| Started on config      | Configuration command that started (or would start) this process.                                                       |  |  |  |  |
| core                   | Memory segments to include in core file.                                                                                |  |  |  |  |
| Max. core              | Number of times to dump a core file. $0 = $ infinity.                                                                   |  |  |  |  |

The **show processes** command with the **memory** keyword displays details of memory usage for a given process or for all processes, as shown in the following example:

#### RP/0/RP0/CPU0:router# show processes memory

| JID  | Text   | Data | Stack  | Dynamic  | Process         |
|------|--------|------|--------|----------|-----------------|
| 55   | 28672  | 4096 | 69632  | 17072128 | eth server      |
| 317  | 167936 | 4096 | 45056  | 10526720 | syslogd         |
| 122  | 512000 | 4096 | 77824  | 9797632  | bgp             |
| 265  | 57344  | 4096 | 57344  | 5877760  | parser server   |
| 254  | 40960  | 4096 | 143360 | 3084288  | netio –         |
| 63   | 8192   | 4096 | 24576  | 2314240  | nvram           |
| 314  | 4096   | 4096 | 36864  | 1699840  | sysdb svr local |
| 341  | 495616 | 4096 | 40960  | 1576960  | wdsysmon        |
| 259  | 53248  | 4096 | 28672  | 1490944  | nvgen server    |
| 189  | 32768  | 4096 | 32768  | 1425408  | hd drv          |
| 69   | 77824  | 4096 | 110592 | 1421312  | qnet            |
| 348  | 323584 | 4096 | 40960  | 1392640  | ospf            |
| 347  | 323584 | 4096 | 40960  | 1392640  | ospf            |
| 346  | 323584 | 4096 | 40960  | 1392640  | ospf            |
| 345  | 323584 | 4096 | 40960  | 1392640  | ospf            |
| 344  | 323584 | 4096 | 40960  | 1392640  | ospf            |
| 261  | 323584 | 4096 | 40960  | 1392640  | ospf            |
| More | e      |      |        |          |                 |
|      |        |      |        |          |                 |

Table 8: show processes memory Field Descriptions

| Field   | Description                                                  |  |
|---------|--------------------------------------------------------------|--|
| JID     | Job ID.                                                      |  |
| Text    | Size of text region (process executable).                    |  |
| Data    | Size of data region (initialized and uninitialized variables |  |
| Stack   | Size of process stack.                                       |  |
| Dynamic | Size of dynamically allocated memory.                        |  |
| Process | Process name.                                                |  |

The **show processes** command with the **all** keyword displays summary information for all processes, as shown in the following example:

RP/0/RP0/CPU0:router# show processes all

| JID | LAST STARTED            | STATE | RE-<br>START | PLACE-<br>MENT | MANDA-<br>TORY | MAINT<br>MODE | - NAME(IID) ARGS  |
|-----|-------------------------|-------|--------------|----------------|----------------|---------------|-------------------|
| 82  | 03/16/2007 14:54:52.488 | Run   | 1            |                | M              | Y             | wd-mbi(1)         |
| 58  | 03/16/2007 14:54:52.488 | Run   | 1            |                | М              | Y             | dllmgr(1)-r 60 -u |
| 30  |                         |       |              |                |                |               |                   |
| 74  | 03/16/2007 14:54:52.488 | Run   | 1            |                | М              | Y             | pkgfs(1)          |
| 57  | 03/16/2007 14:54:52.488 | Run   | 1            |                |                | Y             | devc-conaux(1) -h |
| -d  |                         |       |              |                |                |               |                   |
|     |                         |       |              |                |                |               | librs232.dll -m   |
|     |                         |       |              |                |                |               | libconaux.dll -u  |
|     |                         |       |              |                |                |               | libst16550.dll    |

I

| 76  | 03/16/2007 14:54:52.488 | Run  | 1 | Y | devc-pty(1) -n 32 |
|-----|-------------------------|------|---|---|-------------------|
| 56  | Not configured          | None | 0 | Y | clock_chip(1) -r  |
| -b  |                         |      |   |   |                   |
| Mor | e                       |      |   |   |                   |

#### Table 9: show processes all Field Description

| Field         | Description                                                                                                    |  |  |  |
|---------------|----------------------------------------------------------------------------------------------------|--|--|--|
| JID           | Job ID.                                                                                                    |  |  |  |
| Last Started  | Date when the process was last started.                                                                                                    |  |  |  |
| State         | State of the process.                                                                                                    |  |  |  |
| Restart       | Number of times the process has restarted since the node was booted. If a node is reloaded, the restart count for all processes is reset. Normally, this value is 1, because usually processes do not restart. However, if you restart a process using the <b>process restart</b> command, the restart count for the process increases by one.        |  |  |  |
| Placement     | Indicates whether the process is a placeable process or not. Most processes are not placeable, so the value is blank. ISIS, OSPF, and BGP are examples of placeable processes.                                                                                                    |  |  |  |
| Mandatory     | M indicates that the process is mandatory. A mandatory process must be running. If a mandatory process cannot be started (for example, sysmgr starts it but it keeps crashing), after five attempts the sysmgr causes the node to reload in an attempt to correct the problem. A node cannot function properly if a mandatory process is not running. |  |  |  |
| Maint<br>Mode | Indicates processes that should be running when a node is in maintenance mode. Maintenance mode is intended to run as few processes as possible to perform diagnostics on a card when a problem is suspected. However, even the diagnostics require some services running.                                                                            |  |  |  |
| Name (IID)    | Name of the process followed by the instance ID. A process can have multiple instances running, so the IID is the instance ID.                                                                                                    |  |  |  |
| Args          | Command-line arguments to the process.                                                                                                    |  |  |  |